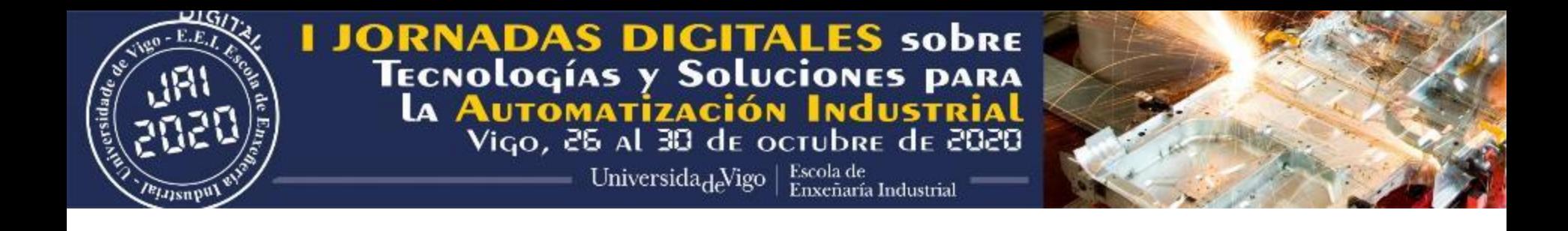

# Manual for registration in DIGITAL JAI'2020 & How to access to the AIMEN's ROOM (only available from October 26)

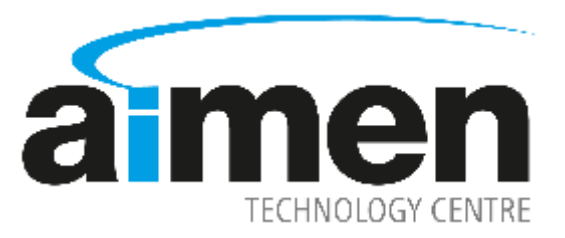

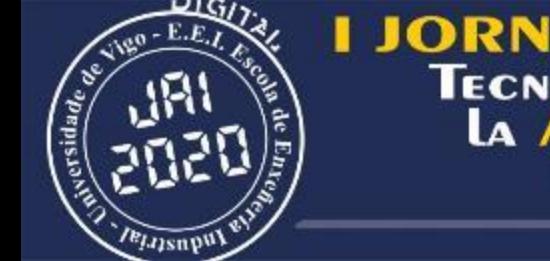

**JORNADAS DIGITALES SOBRE<br>TECNOLOGÍAS Y SOLUCIONES PARA<br>LA AUTOMATIZACIÓN INDUSTRIAL<br>Vigo, 26 al 30 de octubre de 2020** 

 $-$  Universida de Vigo | Escola de

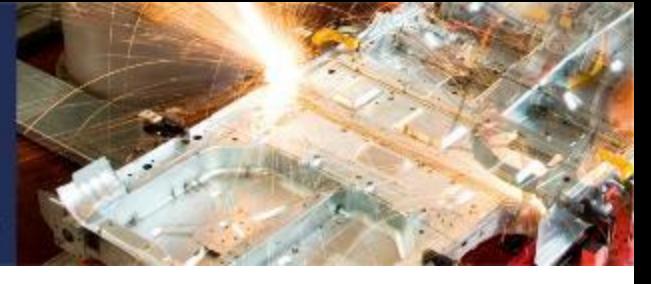

# Supported browsers

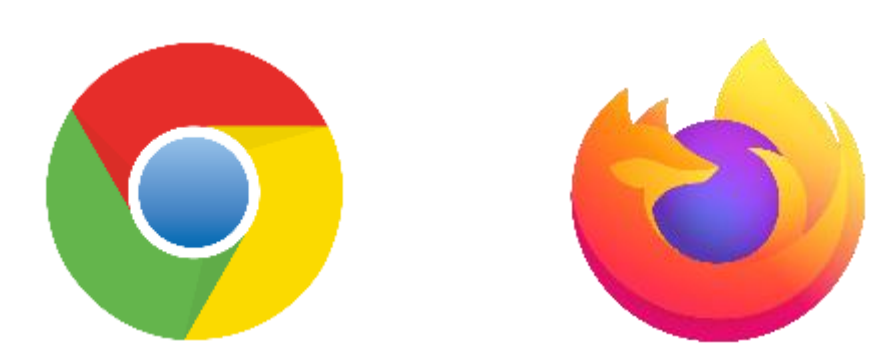

## Enter the following link: http://digitaljai.uvigo.es/

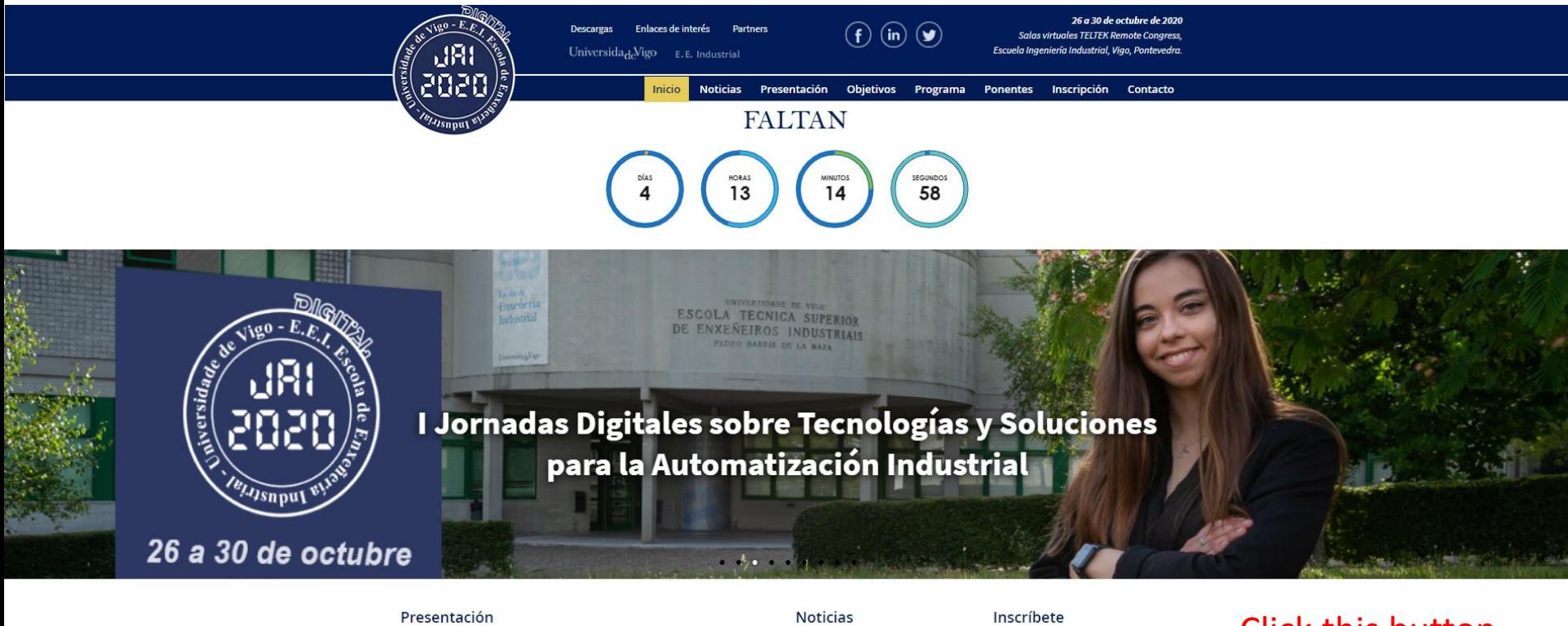

El programa de ponencias de las Digital JAI'2020 (acrónimo de las I Jornadas Digitales sobre Tecnologías y soluciones para la Automatización Industrial), se orienta a la difusión formativa e informativa de las más innovadoras y avanzadas tecnologías de automatización industrial

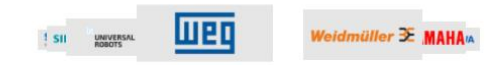

15 octubre, 2020 Presentación oficial de las Digital JAI 8 octubre, 2020

Líderes tecnológicos analizan la industria post COVID-19 1 octubre, 2020

Automática e Instrumentación con las Digital JAI

No dejes de asistir a la edición digital de uno de los eventos más importantes del panorama nacional en el ámbito de la automatización

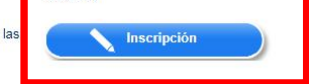

## **Click this button**

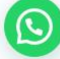

# Next, acces to "Formulario de registro"

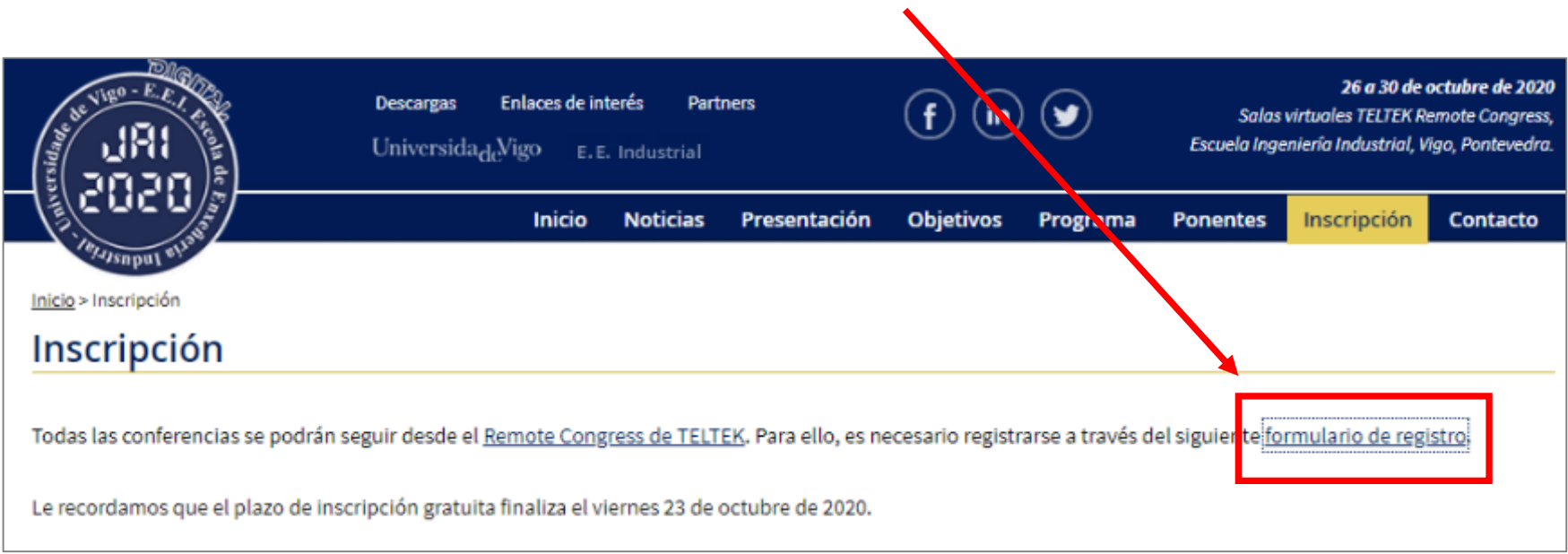

# Fill the form below and click "Registrarse"

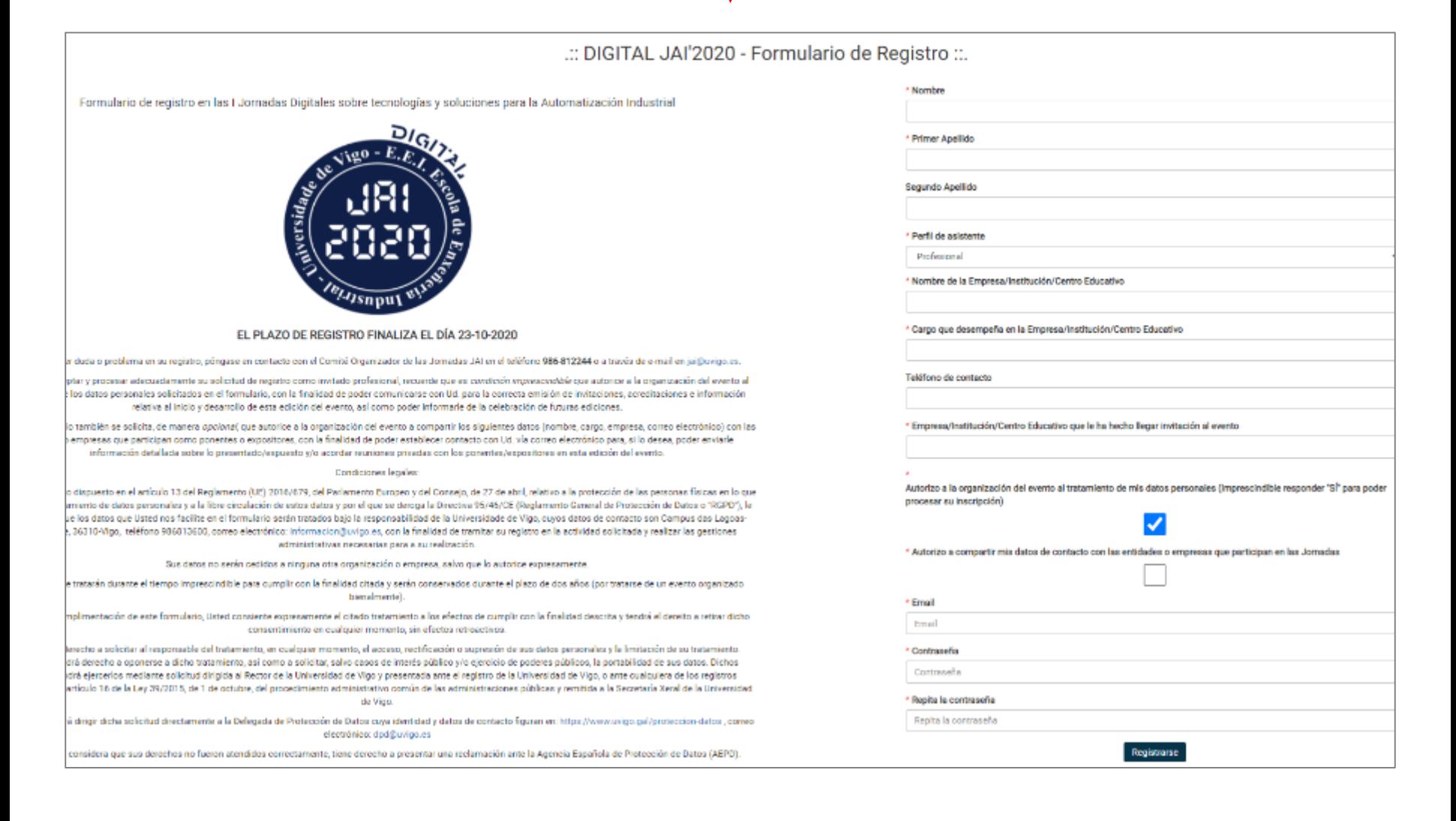

# Enter your data: Email and Password (="Contraseña")

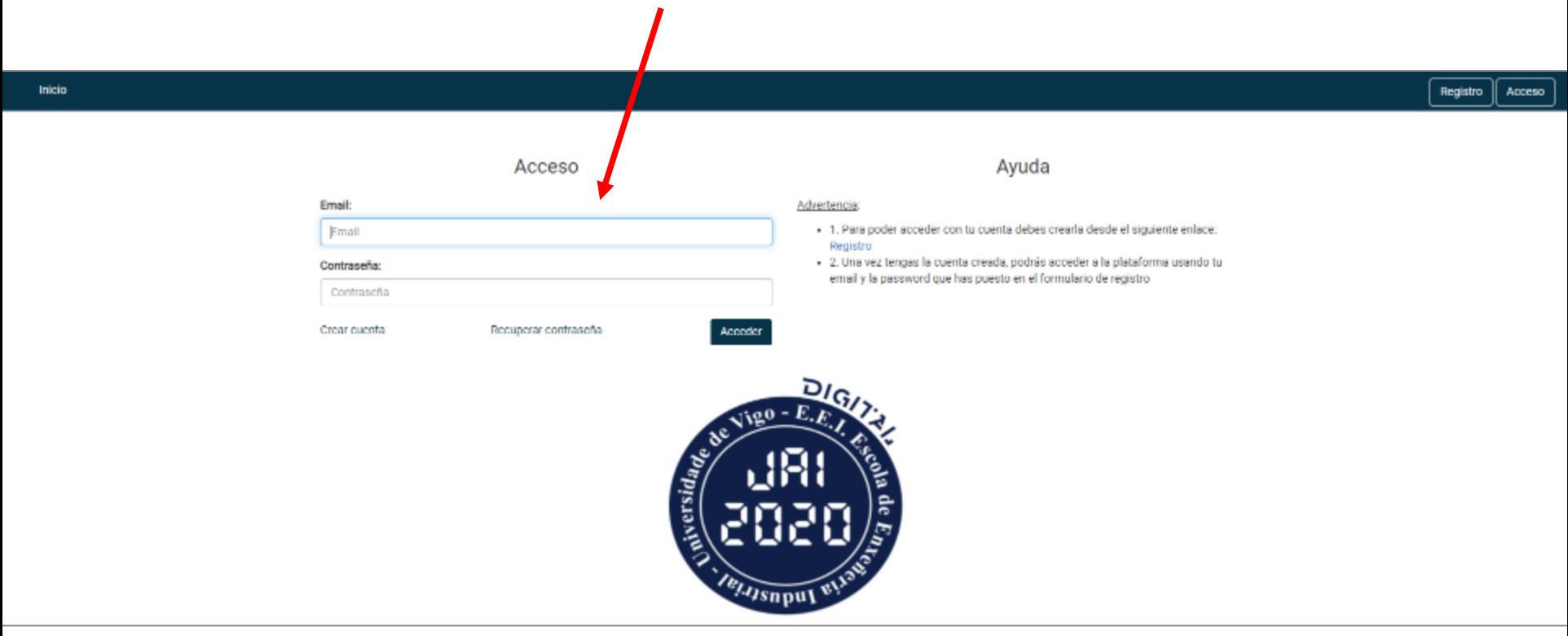

# >> You can access also to the virtual rooms through this link <https://digitaljai.teltek.es/>

Once inside, in the horizontal menu, click in the "Showroom" Section or in the button above the door (and after clic in "Showroom")

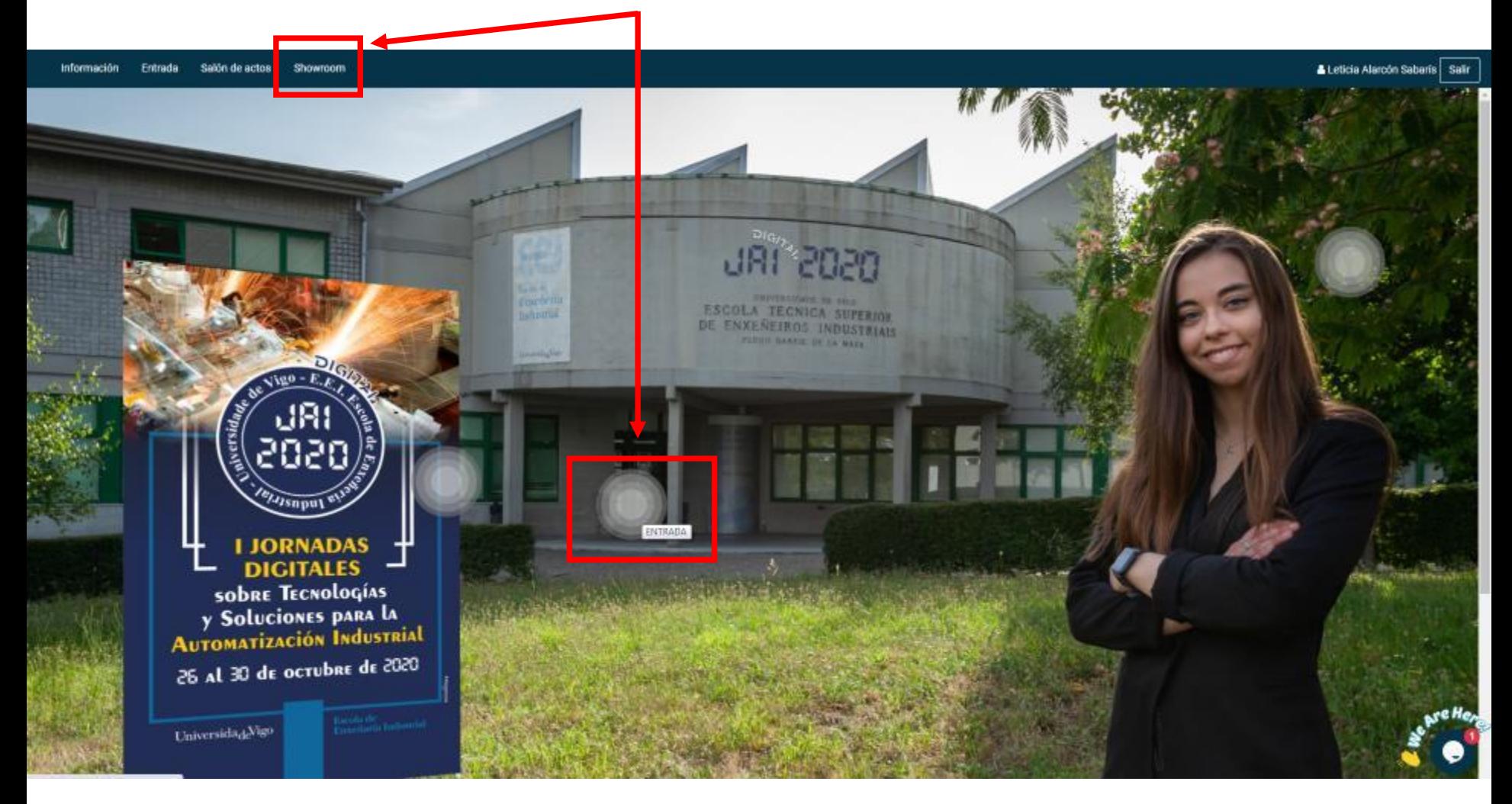

### Here, select the AIMEN's logo

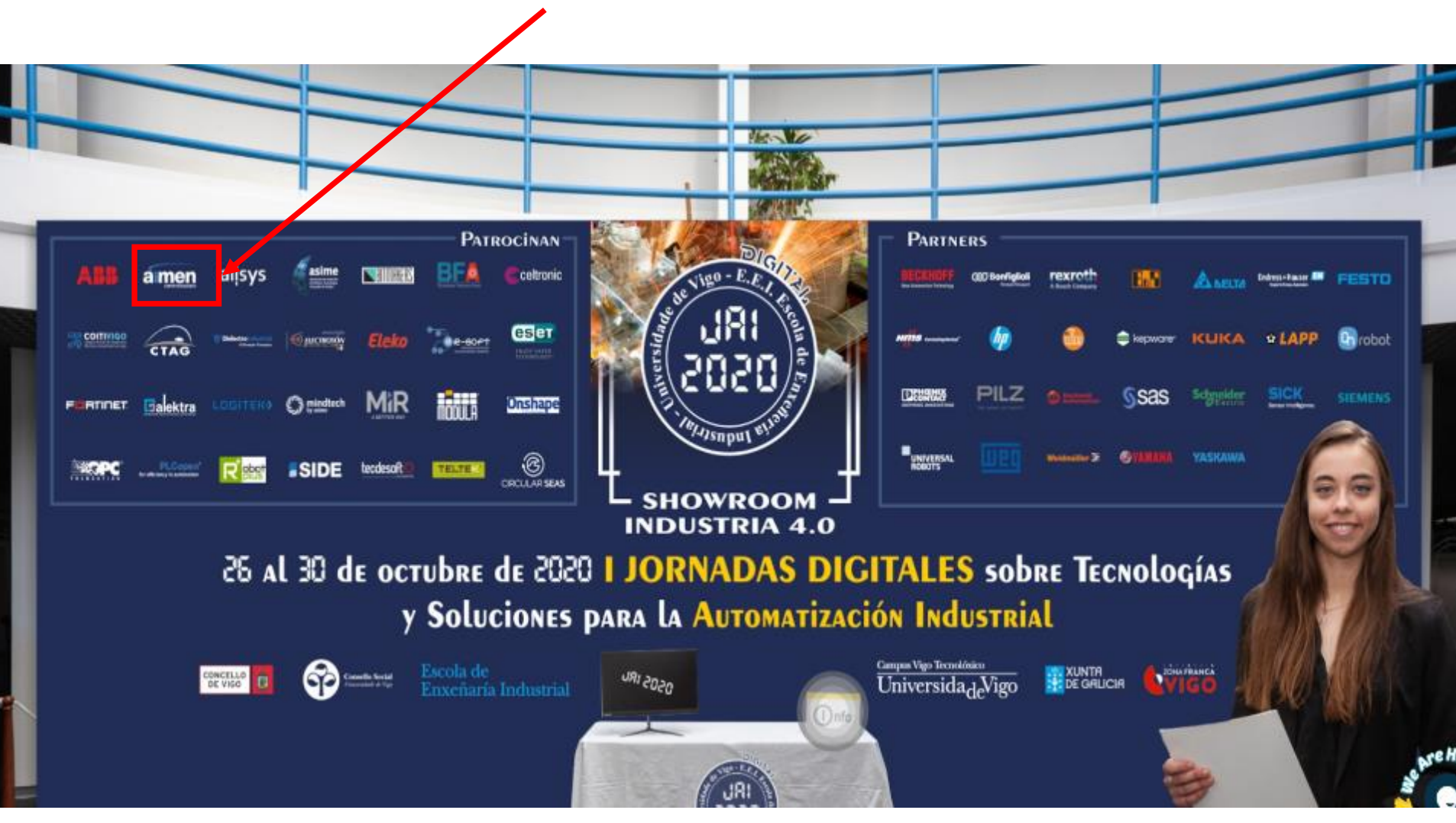

### Access to live talks

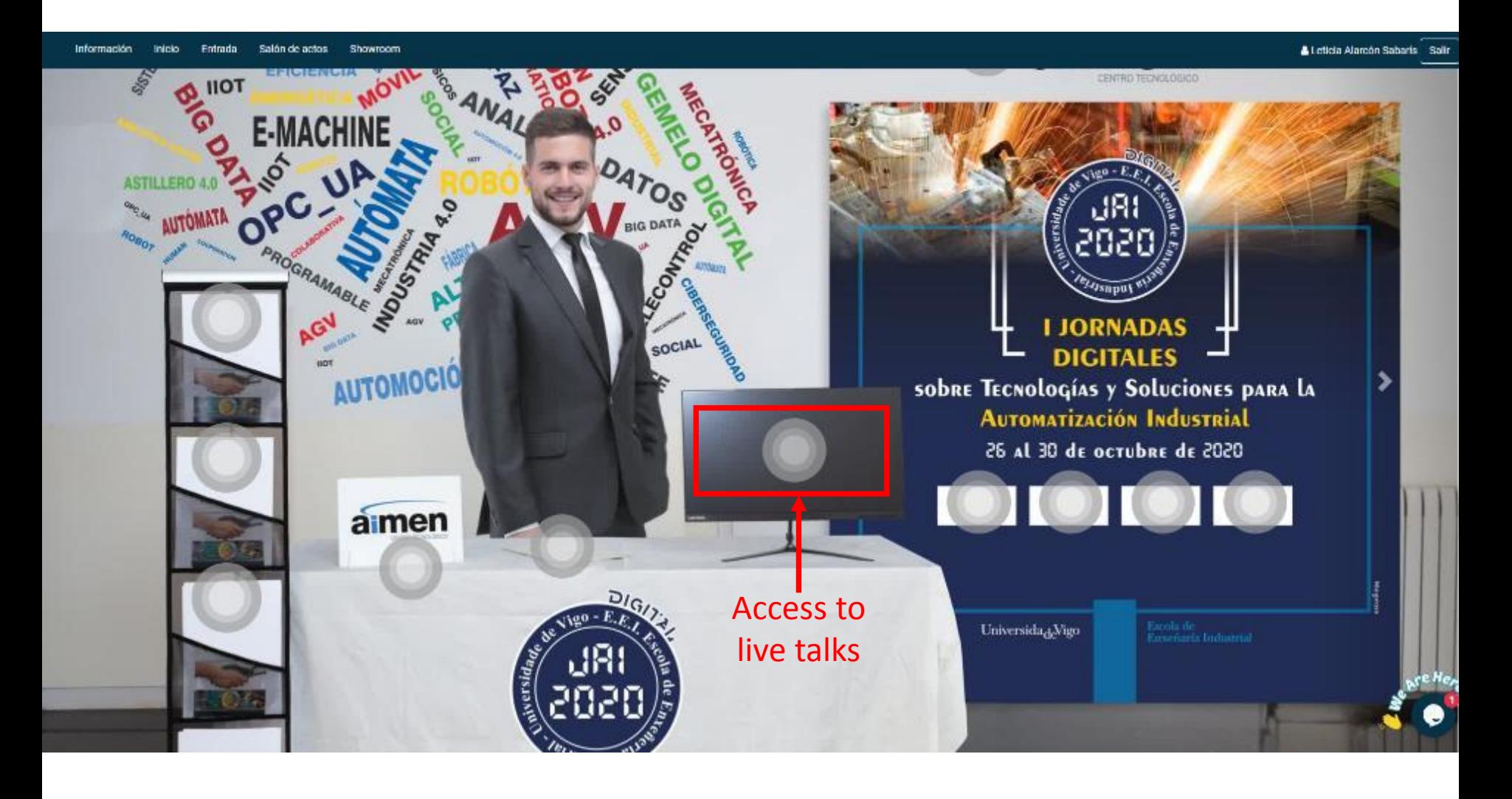

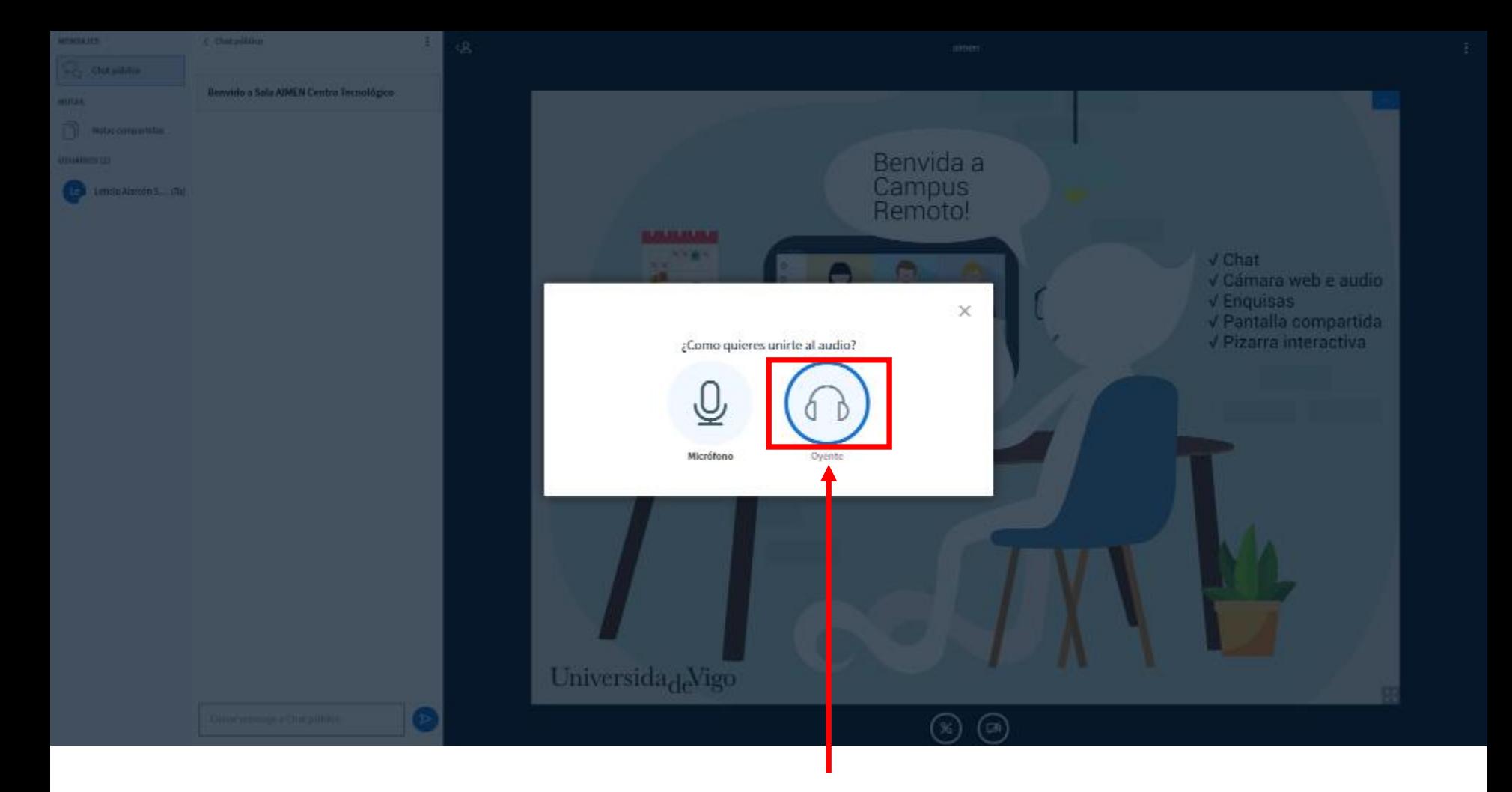

Once you have made click on the tv screen, here select the option "Oyente" (=listener). Then, you will be participating in the live talks.

If you are a speaker, at the time of your talk a moderator from AIMEN will give you access to share your screen. At this point, you should activate the microphone (if it does not work for you, check the microphone settings in your browser)

### Access to other material

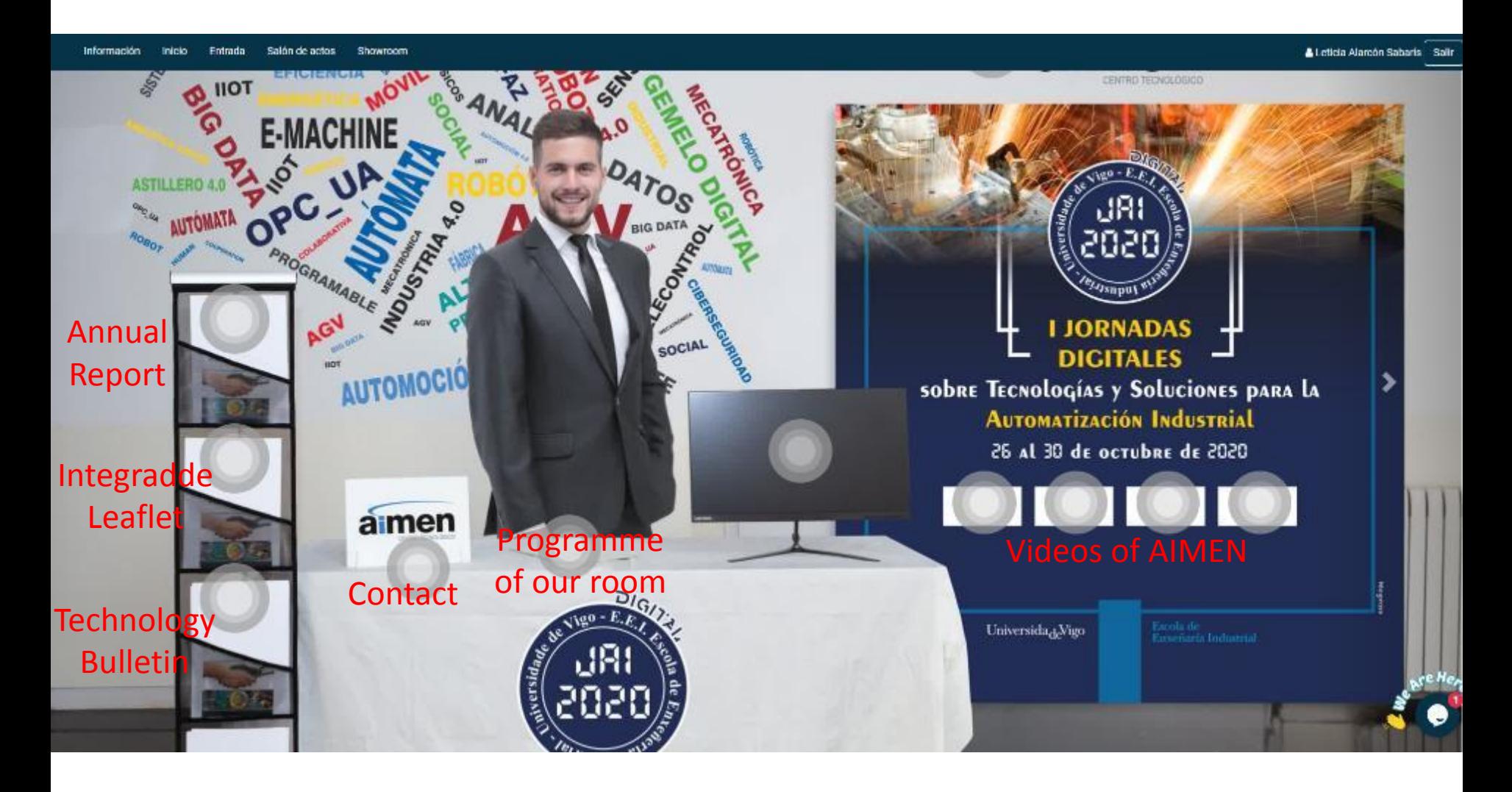

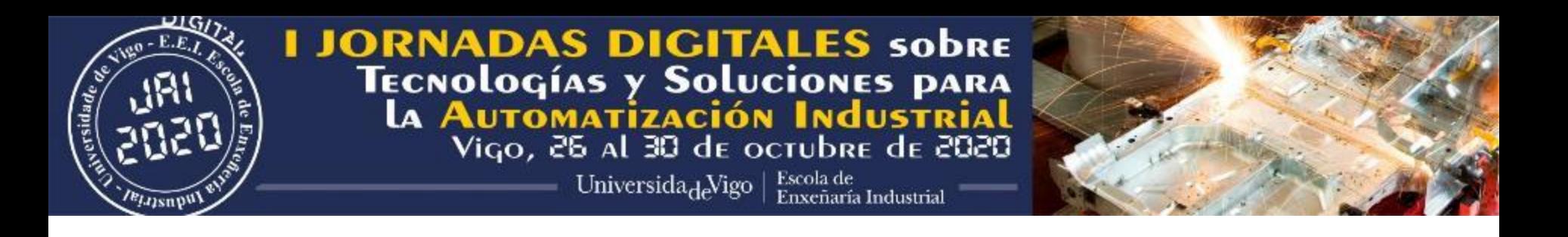

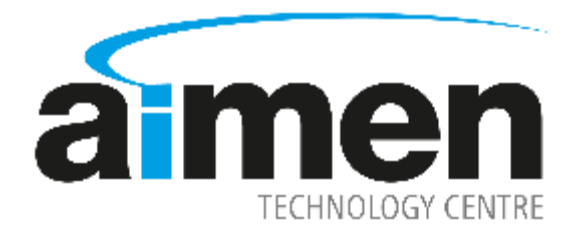